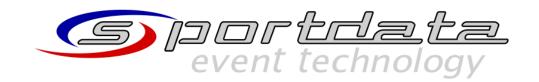

# E-SCALE PCB-150N INTEGRATION WITH SET

# **USE PCB-150N:**

# Requirements:

- Computer with SET and scale drivers
- 2 Plugs (laptop + scale)
- USB cable from scale to laptop
- Barcode scanner (optional but recommended)
- Scale settings > SEnd > STab enabled.
- Recommended: Scale settings > bA-LI > on enabled.

## **CALIBRATE PCB-150N:**

## Requirements:

Gym weights (recommended at least 60kg)

## Procedure:

- 1. Scale settings > CALib.
- 2. Select C-FrEE
- 3. Hold right button.
- 4. When is shown W- \_ \_ press left button key.
- 5. With middle button change the blinking number, with right button change blinking number → set the weight of the gym weight.
- 6. Press left button, scale will show LoAd-0 and then a value. When this value is stable click left button again. Display will show LoAd-1.
- 7. Place on the scale the gym weights. When the number is stable press left button
  → scale will automatically turn off then you can remove the gym weights and the scale is calibrated.

# Important things:

- If the scale is calibrated with not too much weight (e.g., 20kg) then will not be accurate for higher weights.
- Make sure that the scale stands on hard-floor meanwhile is used and calibrated if not will not be accurate and not stable.
- To open SCALE SETTINGS press Middle button and right button.
- Right button: COUNT/ENTER

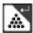

- Middle button: PRINT/UNIT

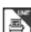

Left button: ZERO/TARE

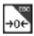